# NAVES (Básico)

#### ¿CÓMO PUEDES USAR SCRATCH PARA CREAR UN VIDEOJUEGO DE NAVES?

En este proyecto crearás un típico videojuego de naves. El objetivo es conducir la nave sin que choque con ningún enemigo e irlos derribando para, finalmente, acabar con la nave nodriza.

### PASO A PASO (1)

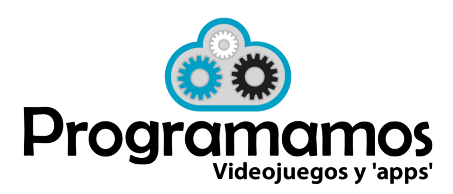

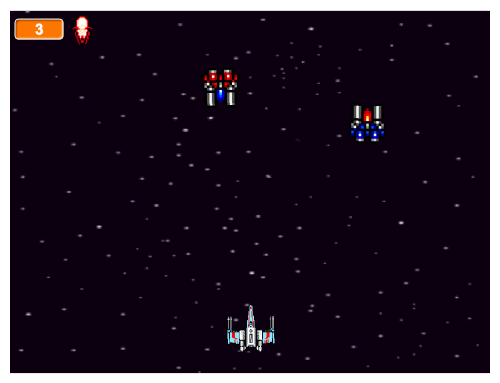

#### https://scratch.mit.edu/projects/159470144 ¿Jugamos una partida?

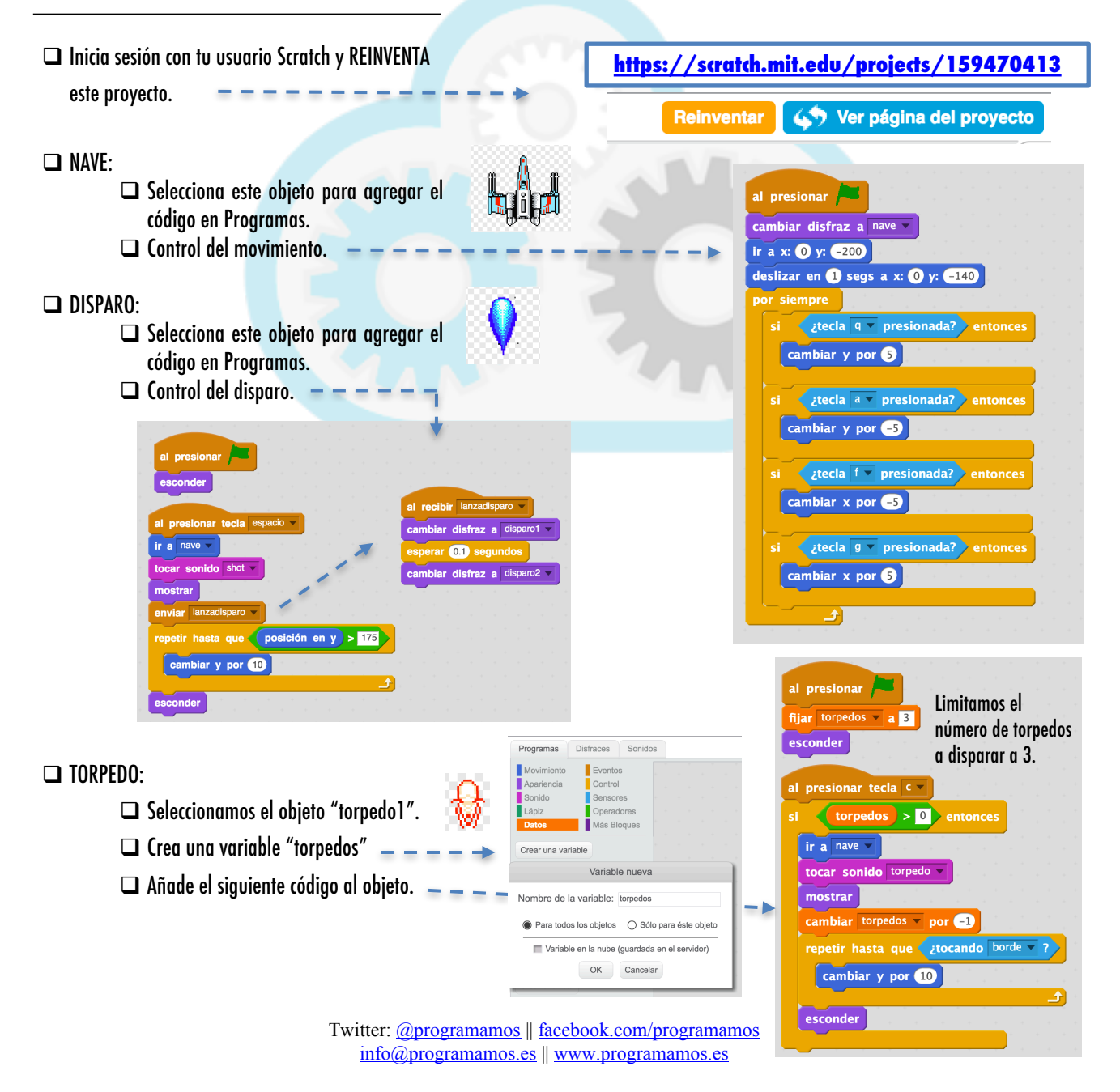

#### PASO A PASO (2)

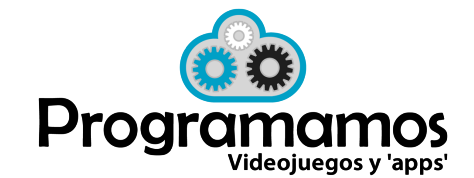

#### $\Box$  ENEMIGO:  $\Box$  Selecciona el objeto "enemigo1". definir Inicio ir a x: número al azar entre **200** y **200** y: **130**  $\Box$  Crea un bloque "inicio". apuntar en dirección número al azar entre 120 y 240  $\Box$  Añade el siguiente código. ambiar disfraz a enemigo v <sup>O</sup> pasos ón en y z <mark>=175</mark> > entor  $\Box$  Cuando esté programado, duplica este objeto dos o tres veces para tener más ndo Disparo  $\overline{?}$  o toca enemigos. sonido explosion EXPLOTA: cuando toque cualquier disparo, cambiará de disfraz apareciendo los que  $0.25$ habíamos creado como efecto de explosión Crear un bloque y volverá a la posición inicial.  $0.25$ Nuevo Blogue GAME OVER (1): cuando la nave se deberá OK Cancelar enviar un mensaje para que explote y  $\Box$  GAME OVER: terminar posteriormente la partida.  $\Box$  Selecciona el objeto nave y agrega este código. al recibir ExplotaNave  $\Box$  SONIDO DE FONDO. tocar sonido explosion ogramas en el objeto — GAME OVER (2): EN EL OBJETO NAVE  $\Box$  En el fondo añade el siguiente código.  $netir<sub>10</sub>$ cuando reciba el mensaje enviado por el cambiar disfraz a explotal enemigo deberá explotar y finalizar la al presionar esperar 0.25 segundos partida.cambiar disfraz a explota2 v esperar 0.25 segundos  $\rightarrow$ CÓMO SEGUIR MEJORANDO detener todos v  $\Box$  Programa la nave nodriza para que aparezca después de que se hayan eliminado 10 enemigos.  $\Box$  Haz que la nave nodriza se desplace de forma aleatoria por la pantalla.

- $\Box$  Añádele vidas a la nave y a la nave nodriza.
- $\Box$  Si el torpedo impacta en la nave nodriza le quita 3 vidas.
- $\Box$  Crea una pantalla de inicio.

+ Recueda que tienes el videojuego programado aquí: https://scratch.mit.edu/projects/159470144/

## SI TE ATASCAS *in the state of the state of the state state in the state of the state of the state in the state of*

- + Escríbenos por Facebook o twitter y cuéntanos tus logros.
- $+$  Intercambia tu proyecto con un compañero y explicaos mutuamente vuestras creaciones.